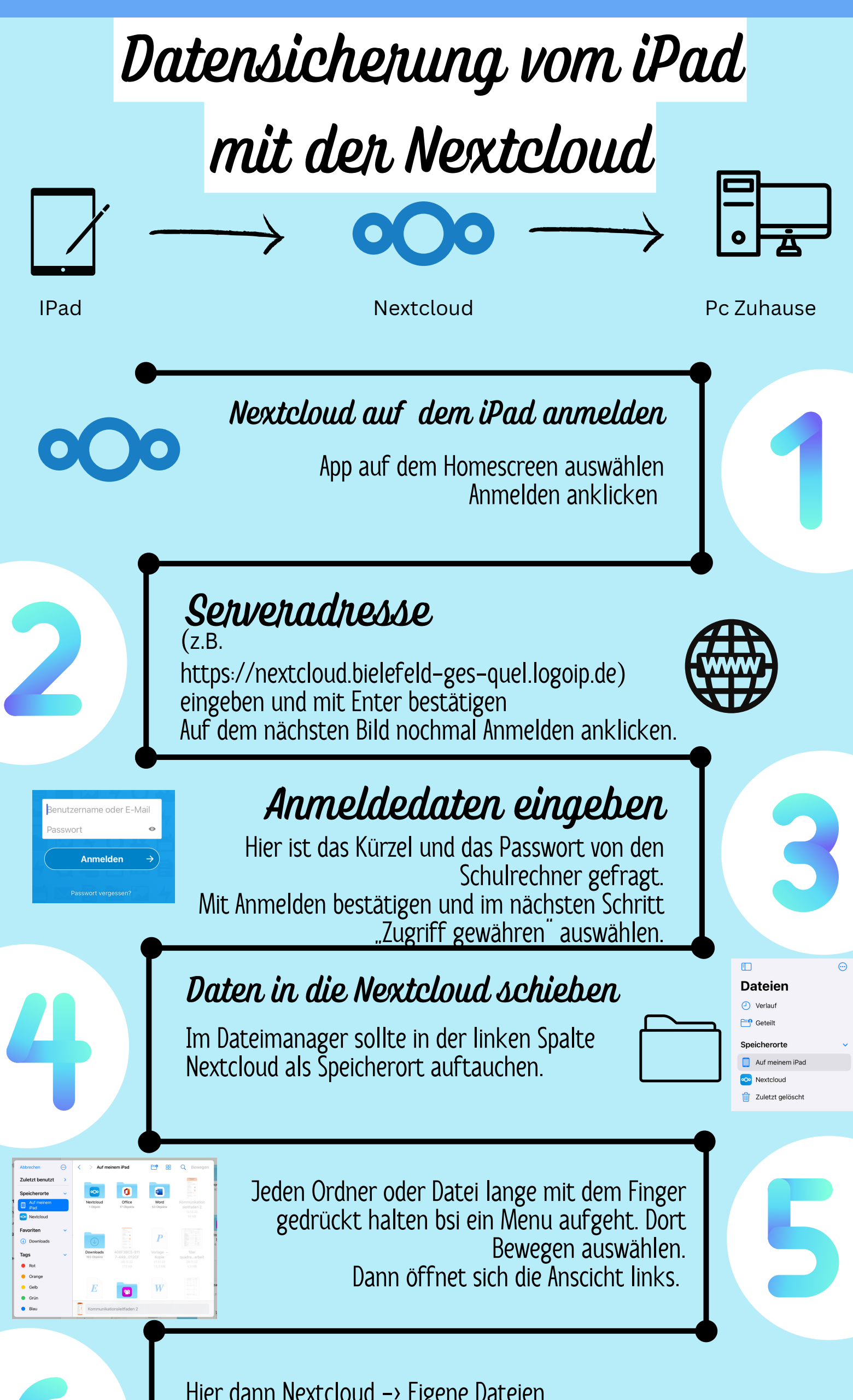

Hier dann Nextcloud -> Eigene Dateien auswählen und dann oben rechts auf kopieren klicken.

Am privaten PC im Browser die Serveradresse (z.B. **https://nextcloud.bielefeld-ges-quel.logoip.de**)

eingeben und wie oben anmelden.

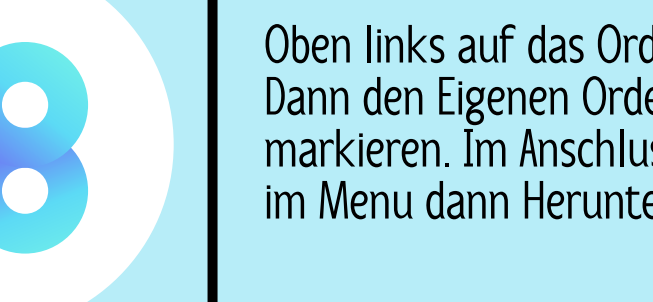

## Nextcloud Zuhause im Browser öffnen

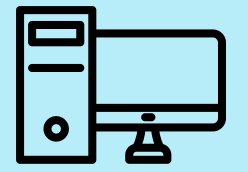

Oben links auf das Ordner Symbol klicken. Dann den Eigenen Ordern mit einem Hacken markieren. Im Anschluss RECHTS KLICK und hier im Menu dann Herunterladen auswählen.

Der gesamte Ordner wird dann auf den privaten Rechner heruntergeladen.

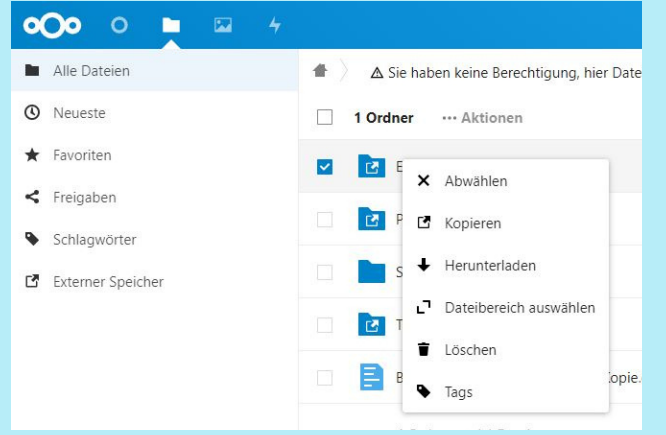